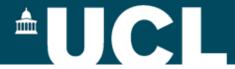

# BIOC0023 – A (shortened) introduction to computing

Andrew C.R. Martin University College London

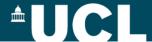

# **Aims and Objectives**

To introduce some fundamentals of:

- Computing concepts
- Operating systems
- Databases
- Algorithms
- Programming
- Using the command line

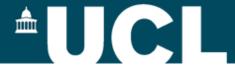

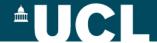

**Data** 

Program

**Database** 

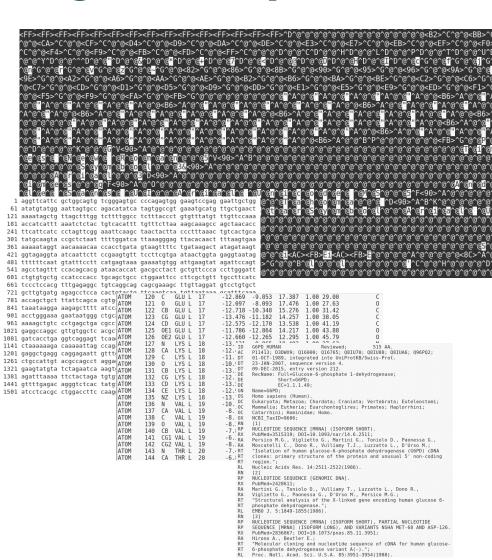

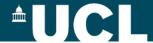

Data

Program

Database

```
if(((wpdb = blReadWholePDBAtoms(in)) == NULL)||(wpdb->pdb==NULL))
   fprintf(stderr, "Error: Unable to read atoms from input file%s%s\n",
            ((gLabel[0])?" Label: ":""),
            ((gLabel[0])?gLabel:""));
   return(1);
pdb = wpdb->pdb;
if(UseSEQRES)
   /* Read MODRES and SEORES records
  modres = blGetModresWholePDB(wpdb);
  segres = blGetSegresAsStringWholePDB(wpdb, segchains, modres,
/* Extract sequence from PDB linked list
if((atomchains = blGetPDBChai
   fprintf(stderr, "Error:
   return(1);
/* Convert PDB linked list
if(SkipX)
   if(doNucleic)
      if((sequence = blPDB2))
          fprintf(stderr, "E
          return(1);
                                                                                                                     Theat
Oxpos
                                                                                                  Traper

Traper
                                                                               [ ... ]
                                                                                                  Visual
Output
                                                                               Visit 
Output
```

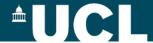

Data

Program

Database

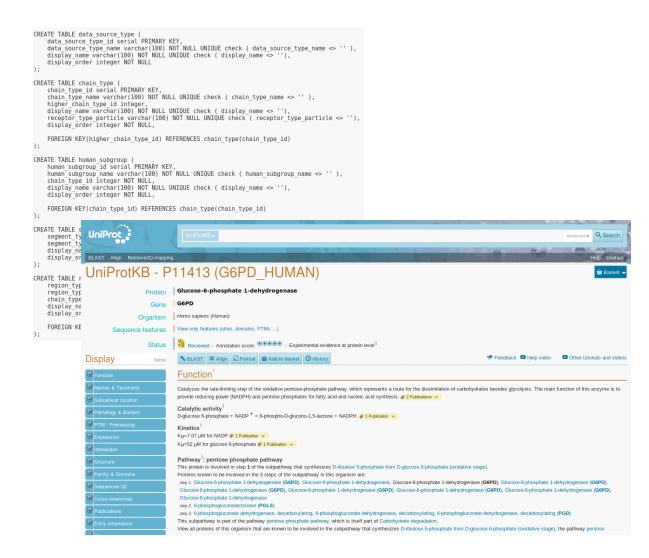

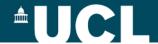

Data

Program

Database

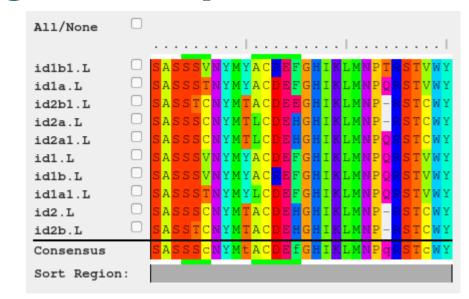

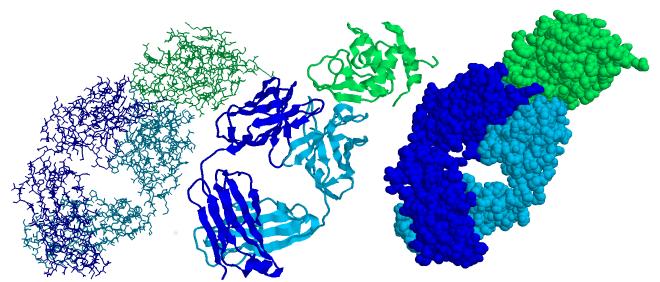

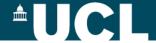

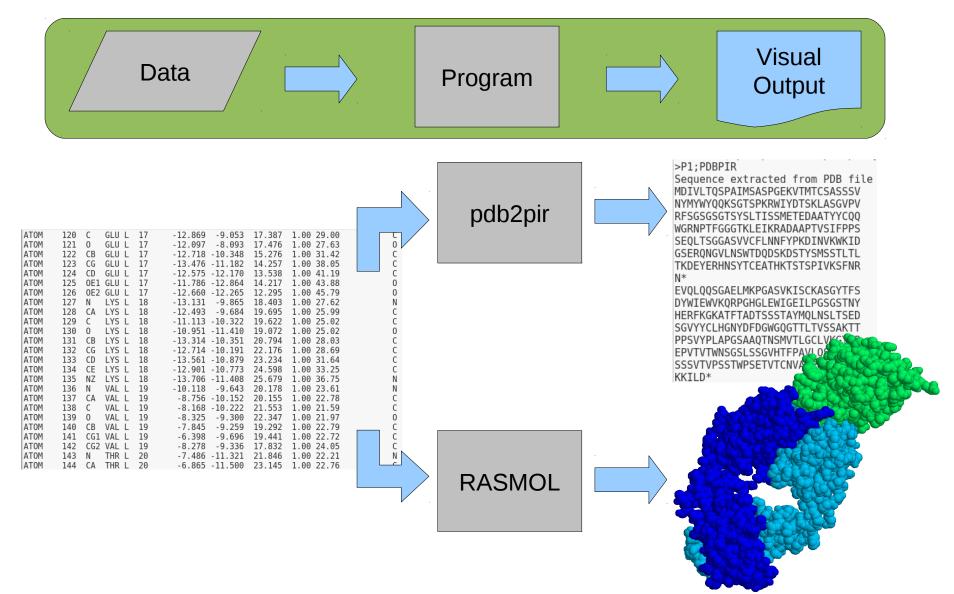

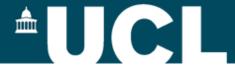

# **Operating systems**

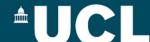

# **Operating Systems**

- The software interface between users' software and the computer's hardware
- Provides low-level networking
- Provides a set of tools for:
  - file handling
  - user handling and security (e.g. passwords)
- May provide a graphical user interface (GUI)
- May include other non-essential bundled tools

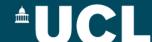

# **Operating Systems**

- VMS (Dec)
- VME (ICL)
- CP/M (PCs)
- PRIMOS (Prime)
- MS-DOS (PCs)
- OS/2 (PCs)
- AmigaDOS (CBM)
- Unix (Various)
- MacOS (Apple)

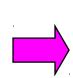

- Windows (PCs)
- Unix/Linux (Various)
- MacOS (Apple)

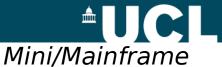

**Operating Systems** 

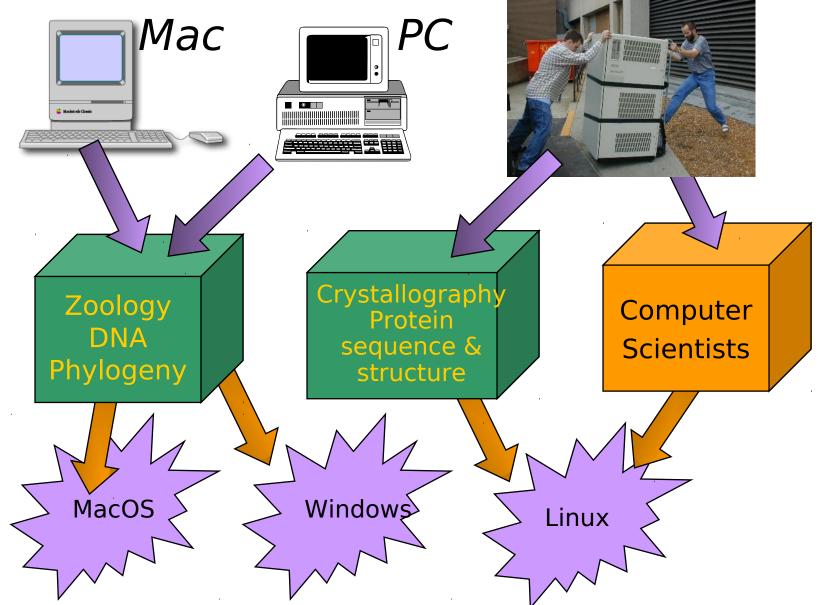

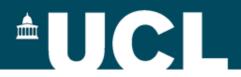

# **Databases**

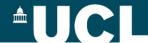

### **Databases and databanks**

# Databank

- A collection of data (normally in simple text files) without an associated query tool
- Query tools may be written as separate applications

# Database

A structured collection of data with some tool enabling it to be 'queried'

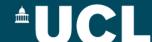

# Relational databases

- Microsoft Access
- SQL Server
- Oracle
- Sybase
- ► MySQL
- PostgreSQL

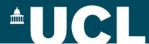

### Relational databases

- Data are separated into tables or relations
- ► Good database design requires
  - careful thought and planning
  - normalization
- Maintains data integrity

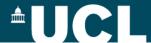

# **SQL - Structured Query Language**

- 'Standard' database query language
  - Unfortunately most databases extend or deviate from the standard

- Provides 4 types of command:
  - Schema creation
  - Data insertion
  - ▶ Data extraction
  - Database management

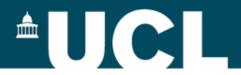

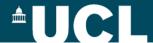

"A process or set of rules to be followed in calculations or other problem-solving operations, especially by a computer."

A complete and precise set of steps that will solve a problem and achieve an identical result whenever given the same set of data to a defined level of accuracy.

- Ordered steps
- Repeatable
- Known/defined accuracy

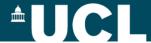

Suppose we wish to count the amino acids in a PDB file...

Count the C-alpha (CA) atoms

Image from:

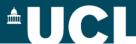

Count the CA atoms

| MOTA | 412 | N   | LYS L | 53 | -3.744 | 0.441  | 32.828 | 1.00 19.24 |  |
|------|-----|-----|-------|----|--------|--------|--------|------------|--|
| MOTA | 413 | CA  | LYS L | 53 | -3.918 | 1.859  | 32.529 | 1.00 21.00 |  |
| MOTA | 414 | C   | LYS L | 53 | -3.602 | 2.152  | 31.066 | 1.00 19.26 |  |
| MOTA | 415 | 0   | LYS L | 53 | -2.544 | 1.771  | 30.559 | 1.00 19.24 |  |
| ATOM | 416 | CB  | LYS L | 53 | -3.005 | 2.700  | 33.430 | 1.00 22.69 |  |
| MOTA | 417 | CG  | LYS L | 53 | -3.163 | 2.411  | 34.918 | 1.00 27.89 |  |
| MOTA | 418 | CD  | LYS L | 53 | -4.592 | 2.607  | 35.383 | 1.00 31.37 |  |
| MOTA | 419 | CE  | LYS L | 53 | -4.727 | 2.311  | 36.869 | 1.00 34.46 |  |
| MOTA | 420 | NZ  | LYS L | 53 | -6.149 | 2.369  | 37.331 | 1.00 34.97 |  |
| MOTA | 421 | N   | LEU L | 54 | -4.514 | 2.835  | 30.382 | 1.00 19.88 |  |
| MOTA | 422 | CA  | LEU L | 54 | -4.303 | 3.155  | 28.975 | 1.00 18.71 |  |
| MOTA | 423 | C   | LEU L | 54 | -3.428 | 4.390  | 28.776 | 1.00 21.13 |  |
| MOTA | 424 | 0   | LEU L | 54 | -3.642 | 5.427  | 29.410 | 1.00 20.98 |  |
| MOTA | 425 | CB  | LEU L | 54 | -5.646 | 3.368  | 28.271 | 1.00 20.67 |  |
| MOTA | 426 | CG  | LEU L | 54 | -6.632 | 2.192  | 28.234 | 1.00 22.27 |  |
| MOTA | 427 | CD1 | LEU L | 54 | -7.786 | 2.553  | 27.308 | 1.00 24.52 |  |
| MOTA | 428 | CD2 | LEU L | 54 | -5.938 | 0.930  | 27.745 | 1.00 24.94 |  |
| MOTA | 429 | N   | ALA L | 55 | -2.439 | 4.276  | 27.895 | 1.00 20.95 |  |
| MOTA | 430 | CA  | ALA L | 55 | -1.550 | 5.397  | 27.602 | 1.00 20.98 |  |
| MOTA | 431 | C   | ALA L | 55 | -2.332 | 6.453  | 26.820 | 1.00 22.37 |  |
| MOTA | 432 | 0   | ALA L | 55 | -3.423 | 6.179  | 26.311 | 1.00 20.12 |  |
| MOTA | 433 | CB  | ALA L | 55 | -0.355 | 4.916  | 26.792 | 1.00 20.40 |  |
| MOTA | 434 | N   | SER L | 56 | -1.779 | 7.657  | 26.718 | 1.00 25.32 |  |
| MOTA | 435 | CA  | SER L | 56 | -2.468 | 8.731  | 26.009 | 1.00 27.06 |  |
| MOTA | 436 | C   | SER L | 56 | -2.741 | 8.390  | 24.547 | 1.00 25.53 |  |
| MOTA | 437 | 0   | SER L | 56 | -1.869 | 7.888  | 23.833 | 1.00 26.22 |  |
| MOTA | 438 | CB  | SER L | 56 | -1.671 | 10.038 | 26.099 | 1.00 29.91 |  |
| MOTA | 439 | 0G  | SER L | 56 | -0.396 | 9.914  | 25.494 | 1.00 35.66 |  |
| MOTA | 440 | N   | GLY L | 57 | -3.972 | 8.652  | 24.117 | 1.00 25.76 |  |
| MOTA | 441 | CA  | GLY L | 57 | -4.359 | 8.380  | 22.748 | 1.00 24.53 |  |
| MOTA | 442 | C   | GLY L | 57 | -4.862 | 6.970  | 22.498 | 1.00 24.68 |  |
| MOTA | 443 | 0   | GLY L | 57 | -5.416 | 6.694  | 21.437 | 1.00 25.32 |  |
| MOTA | 444 | N   | VAL L | 58 | -4.684 | 6.075  | 23.464 | 1.00 22.98 |  |
| ATOM | 445 | CA  | VAL L | 58 | -5.130 | 4.693  | 23.286 | 1.00 22.67 |  |
| MOTA | 446 | C   | VAL L | 58 | -6.646 | 4.581  | 23.452 | 1.00 23.27 |  |
| ATOM | 447 | 0   | VAL L | 58 | -7.192 | 4.959  | 24.490 | 1.00 22.54 |  |
| MOTA | 448 | CB  | VAL L | 58 | -4.426 | 3.758  | 24.290 | 1.00 21.70 |  |
| ATOM | 449 |     | VAL L | 58 | -4.874 | 2.315  | 24.068 | 1.00 19.47 |  |
| MOTA | 450 | CG2 | VAL L | 58 | -2.918 | 3.878  | 24.129 | 1.00 20.49 |  |

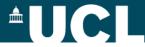

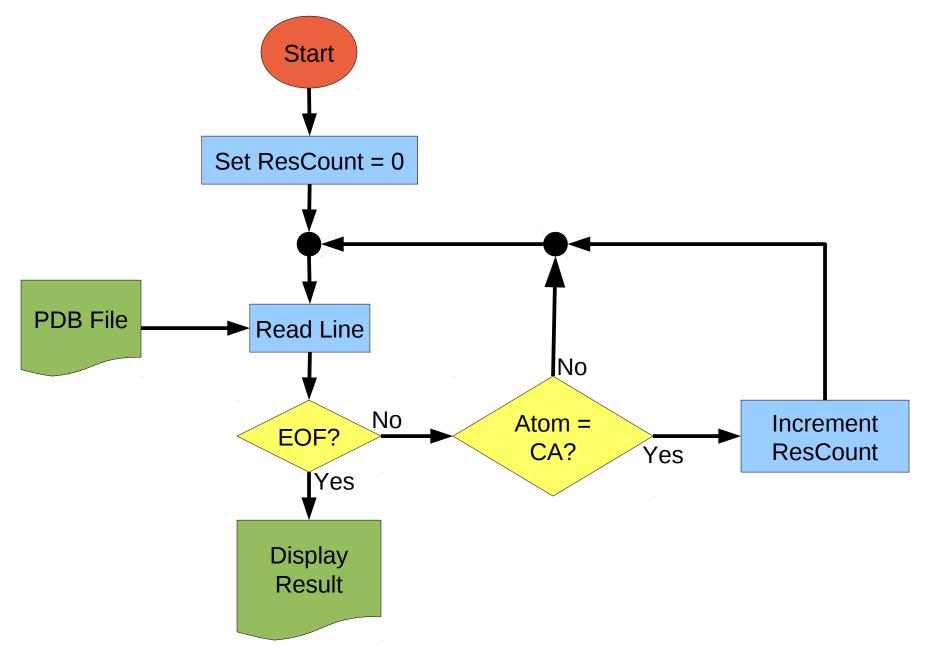

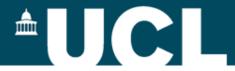

# **Programming**

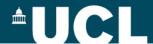

# **Programming languages**

- Rarely write directly in instructions understood by a computer
- Use a high-level language
- Many such languages:

>C

**≻**Forth

**►**BCPL

> Perl

**►**BASIC

JavaScript

**C++** 

**FORTRAN** 

▶ Pascal

**≻**Java

► Modula-II

**AWK** 

**>**Smalltalk

➤ Simula

**≻**LISP

**Python** 

▶ Prolog

**≻**Cobol

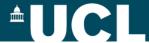

# **Language Categories**

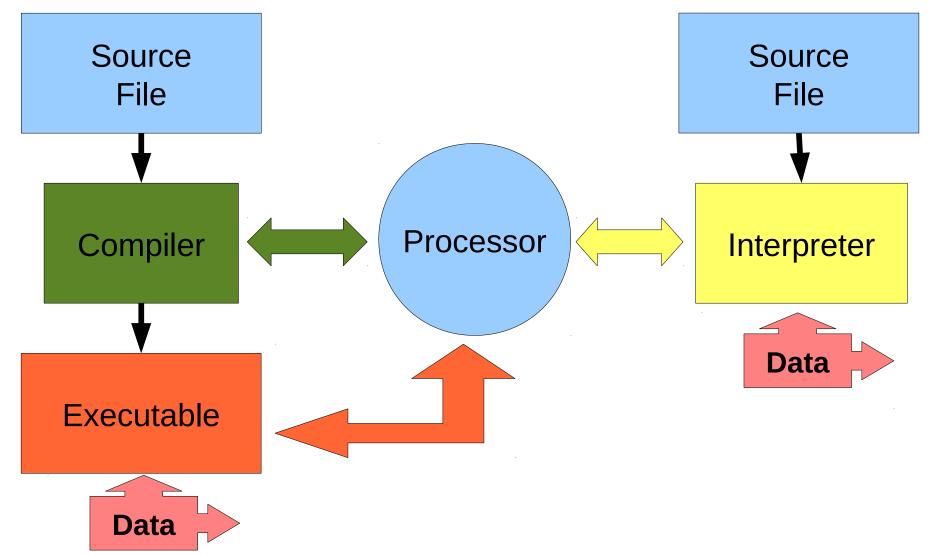

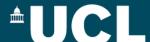

# **General Purpose Languages - Python**

# **General Purpose / JIT/Part-Compiled / OO**

- Design emphasizes code readability; concise syntax.
- Comprehensive standard library, plus maths and scientific and BioPython libraries.

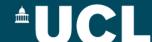

### **Variables**

Scalar variables

```
a = 5
a = a + 1
print (a)
b = 'Hello world'
```

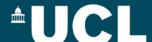

### **Variables**

Lists / Arrays (vectors)

```
position = [5.4, 2.7, 9.5]
print (position[1])
position[2] = 3.6
```

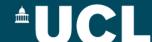

### **Variables**

Dictionaries / Hashes

```
position = {}
position['x'] = 5.4
position['y'] = 2.7
position['z'] = 9.5
```

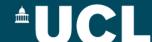

# **Control statements**

```
if:
   x = -6
   if x > 0:
      print "Positive"
   elif x == 0:
      print "zero"
   else:
      print "negative"
```

# Comparisons:

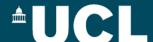

### **Control statements**

while:

```
x = 5
while x > 0:

print x
x = x - 1
```

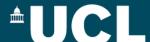

### **Control statements**

```
for:
   x = [100, 200, 300]
   for i in x:
                             Up to but not
                             including this
       print i
                               number
   for i in range(0, 100):
       print i
   x = [100, 200, 300]
   for i in range(3):
       print x[i]
```

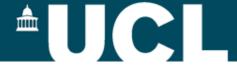

# Folders, trees and directories

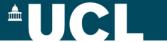

### **OS GUIS**

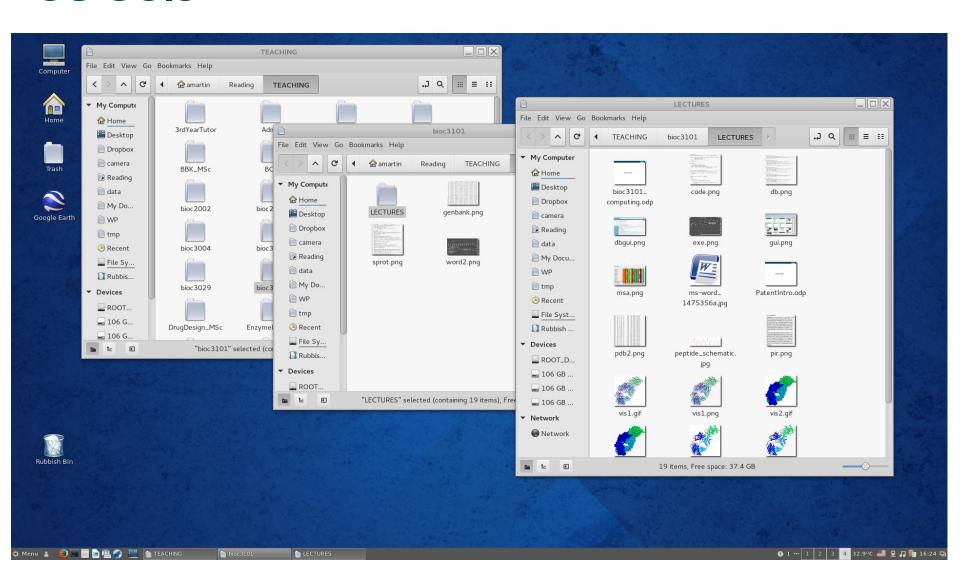

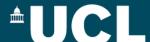

# **Trees and directories**

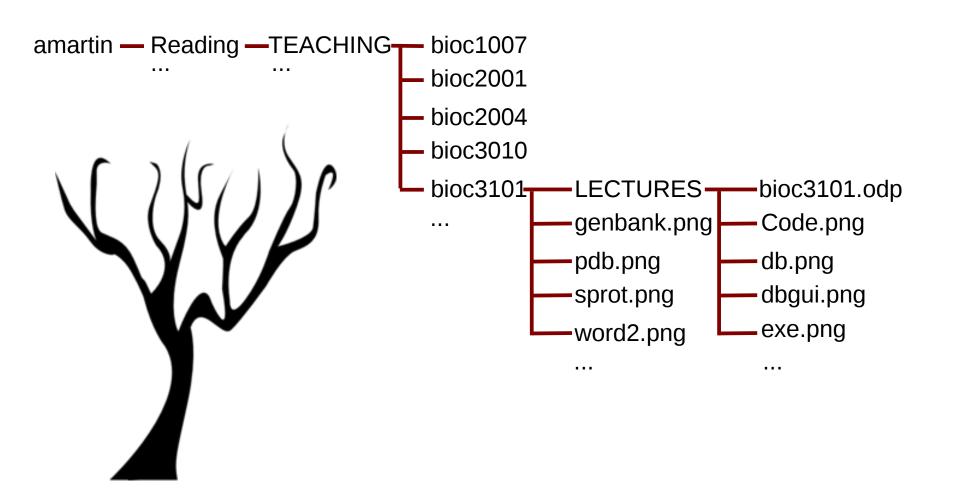

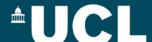

### **Trees and directories**

#### **Windows**

Each disk (or network share) is the root of the tree:

C:\system

D:\data

#### Linux/Mac

Everything lives under the same root:

```
/
/home
/home/amartin
/data
/data/pdb
```

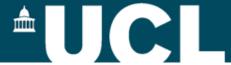

# Using the BASH shell command line

Linux / Mac :- the standard command line Windows :- git-bash

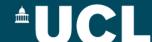

# **Navigating the tree**

#### Where am I?

pwd

/c/Documents and Settings/amartin

#### What's in here?

Is

Application Data/ Desktop/

Cookies/ Favorites/

- Long format
- Sort by time
- Reverse the sort -r
- Human format for file sizes -h

Is -ltrh

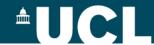

# **Navigating the tree**

### Moving down the tree

cd Desktop pwd

/c/Documents and Settings/amartin/Desktop

# Moving up the tree

cd ..

### Moving across the tree

cd ../Start\ Menu pwd

/c/Documents and Settings/amartin/Start Menu

### **Going home**

```
cd --or-- cd ~ --or-- cd $HOME
pwd /c/Documents and Settings/amartin/
```

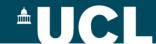

# **Handling files**

#### View a whole file

cat /etc/bash.bashrc

### View a page at a time

less /etc/bash.bashrc

Press

spacebar for next page

'b' for previous page

'>' for last page

'<' for first page

'/string' to search for 'string'

'q' to quit

# Copying a file

cp /etc/bash.bashrc ~/mybashrc.txt

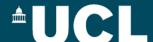

# **Default input and output**

### Default input (stdin) is the keyboard

cat (no command prompt displayed)

Hello

World

CTRL-d (i.e. press and hold CTRL while pressing d)

### Default output (stdout) is the screen

cat ~/mybashrc.txt

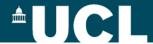

# Redirection and pipes

### Send the output of a command to a file

cat > test.txt Hello World CTRL-d (no command prompt displayed)

cat test.txt

Hello World

### Receive input from a file

cat < test.txt

Hello World

### Sending the output of one program to the input of another

cat /etc/bash.bashrc | less

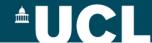

### **Other**

### Searching: Find lines in a file that contain a string

grep return /etc/bash.bashrc (finds all lines containing 'return')

# **Creating directories**

mkdir newdir

### Removing an empty directory

rmdir newdir

# Removing a file

rm myfile

# Removing a directory and all its content

rm -rf newdir

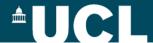

# **Other**

# **Sorting**

sort /etc/bash.bashrc (alphabetical sort of lines in the file)

# **Making scripts executable**

chmod +x scriptfile

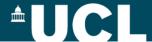

# **Programming in BASH**

Renaming a set of files with extension .text to .txt

```
for file in *.text
do
mv $file `basename $file .text`.txt
done
```